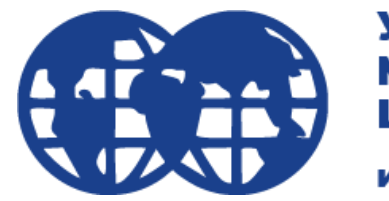

**Университет Мировых** Цивилизаций

**имени В.В. Жириновского** 

# Инструкция для магистратуры, аспирантуры, бакалавриата очно-заочной и заочной форм обучения

ЭИОС (электронная информационно– образовательная среда) - основная учебная система ВУЗа.

### Для входа в ЭИОС, перейдите по ссылке: <https://imc-lms.ru/>

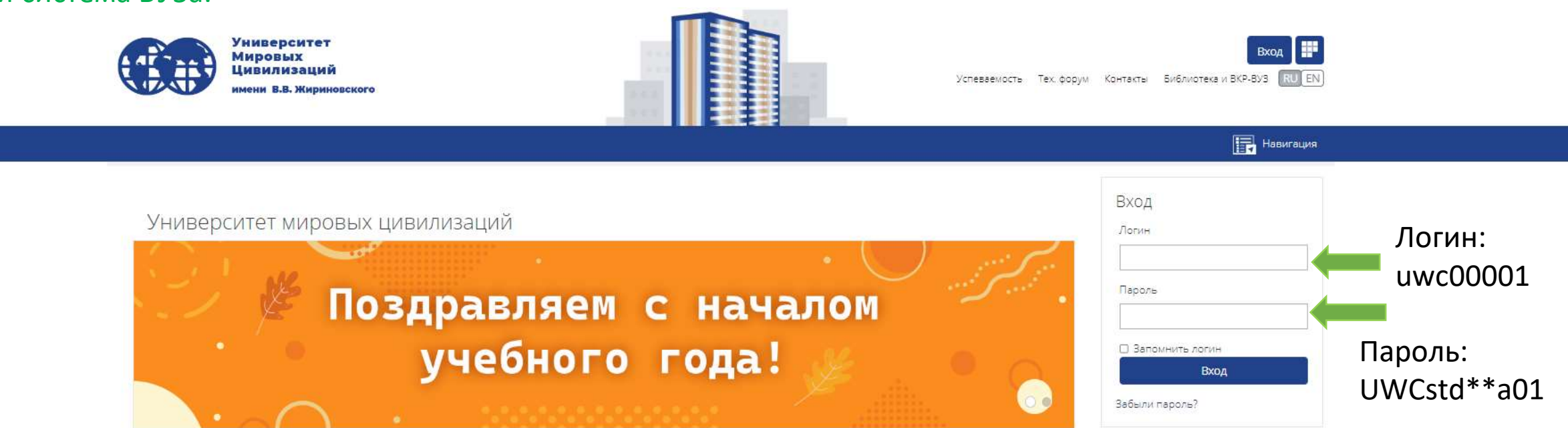

В Контакты

### У каждого из вас, на руках должны быть данные для входа (пример выше)

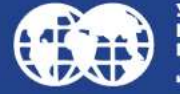

/ниверситет

Тел: 8 800 234-77-20 Email: priem.imc@ya.ru Москва, Ленинский проспект, д. 1/2, корп. 1 Москва, 1-й Басманный переулок, д. 3, стр. 1

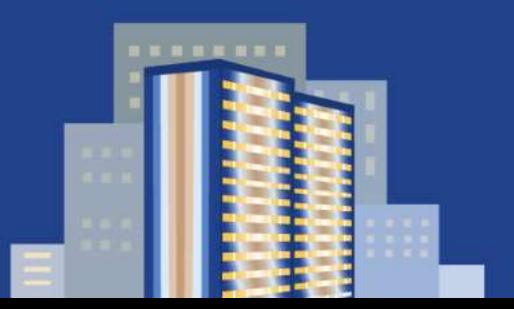

Вы не вошли в систему ВХОД

© 2022 Университет мировых цивилизаций

Ha Gase C3O 3KL

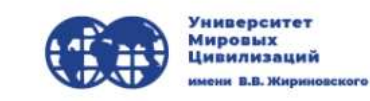

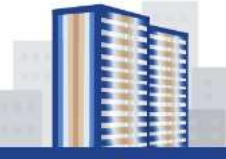

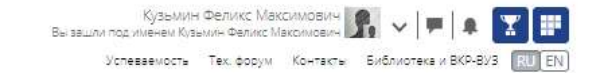

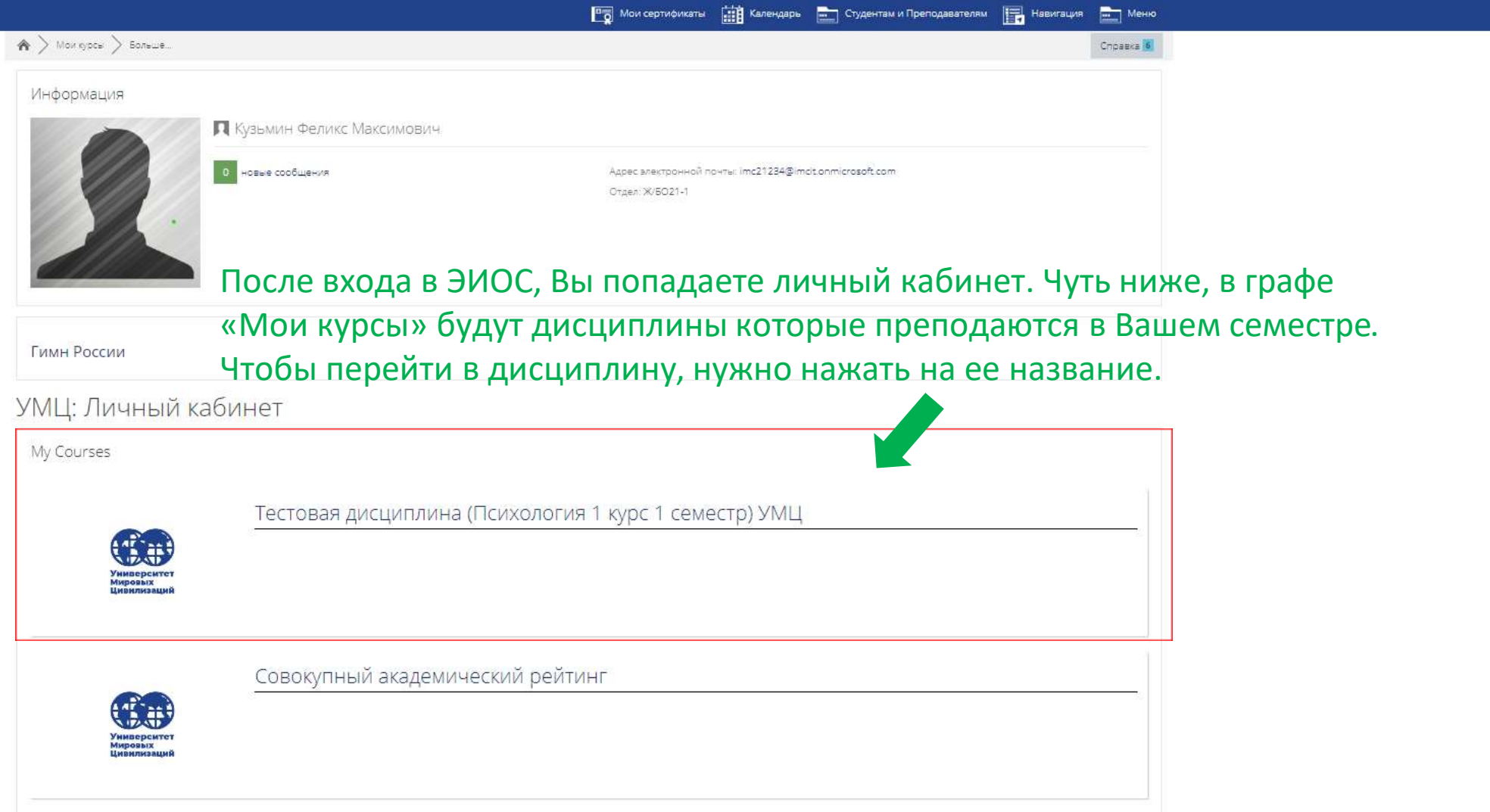

### Уважаемые студенты!

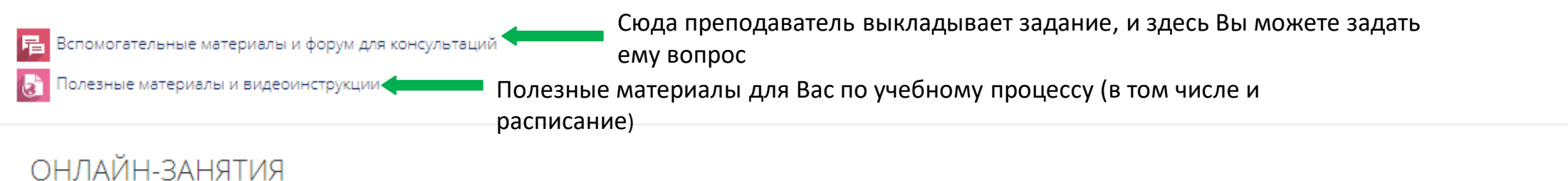

#### Переход к онлайн-занятиям ОНЛАЙН-ЗАНЯТИЯ <

Уважаемые студенты и преподаватели, после перехода в курс ОНЛАЙН-ЗАНЯТИЯ необходимо найти ФИО преподавателя, который ведёт у вас занятие. (Для преподавателей найти своё ФИО)

### Загрузка выполненных заданий(работ) студентов

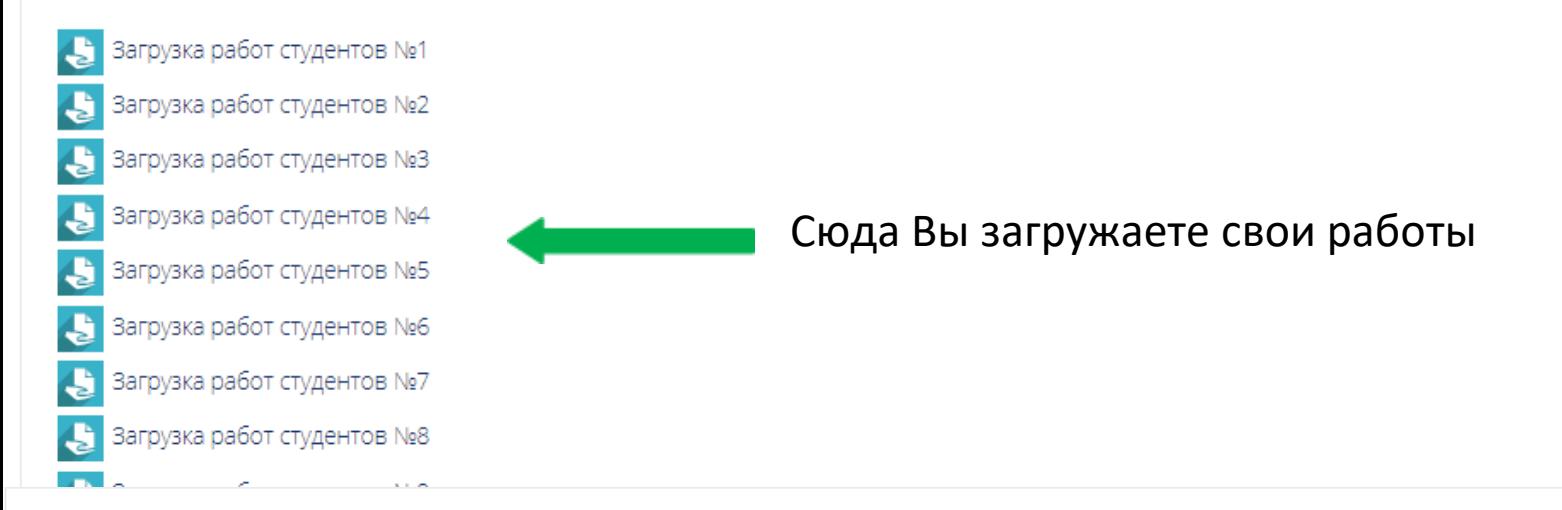

### Форма контроля - ЗАЧЁТ С ОЦЕНКОЙ

ЗАЧЁТ С ОЦЕНКОЙ

Здесь Вы можете увидеть свою посещаемостьпосещаемость **физические** 

## В Загрузка работ студентов №1

В данное задание можно загружать выполненные работы.

### Состояние ответа

Для загрузки работы выберите нужный номер задания и нажмите на него

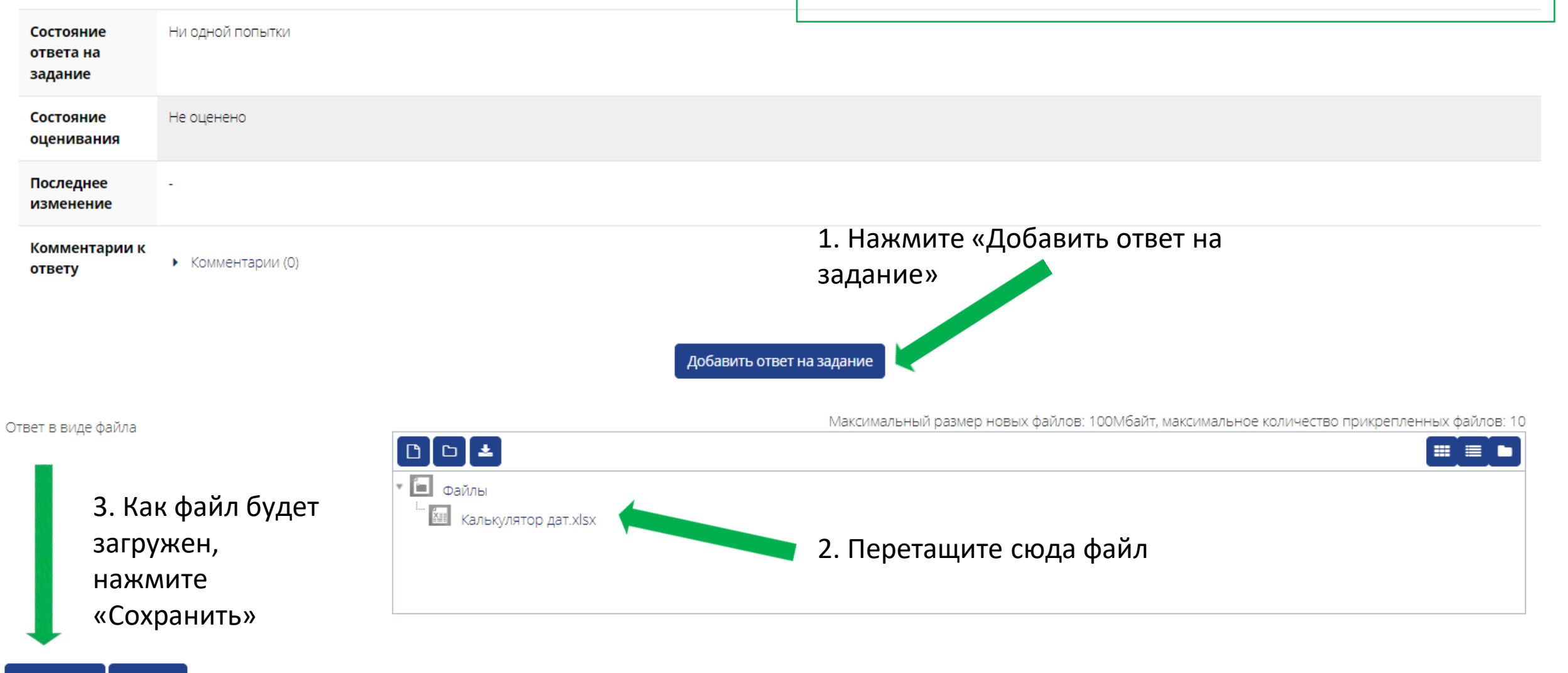

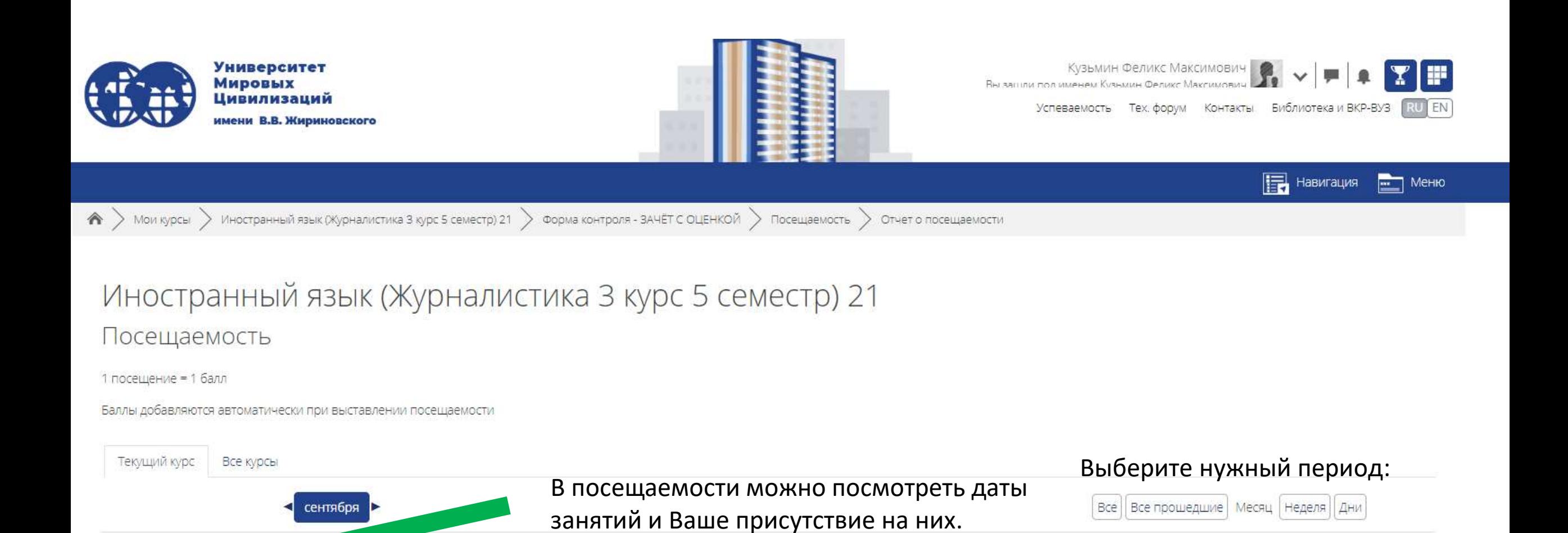

Статус

Присутствовал

Баллы

 $1/1$ 

Заметки

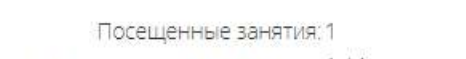

Вводное занятие. Тема1

Баллы по всем посещенным занятиям: 1 / 1

Описани

Дата

 $6.09.23$  (Cp)

14 - 15:20

Процент по всем посещенным занятиям: 100,0%

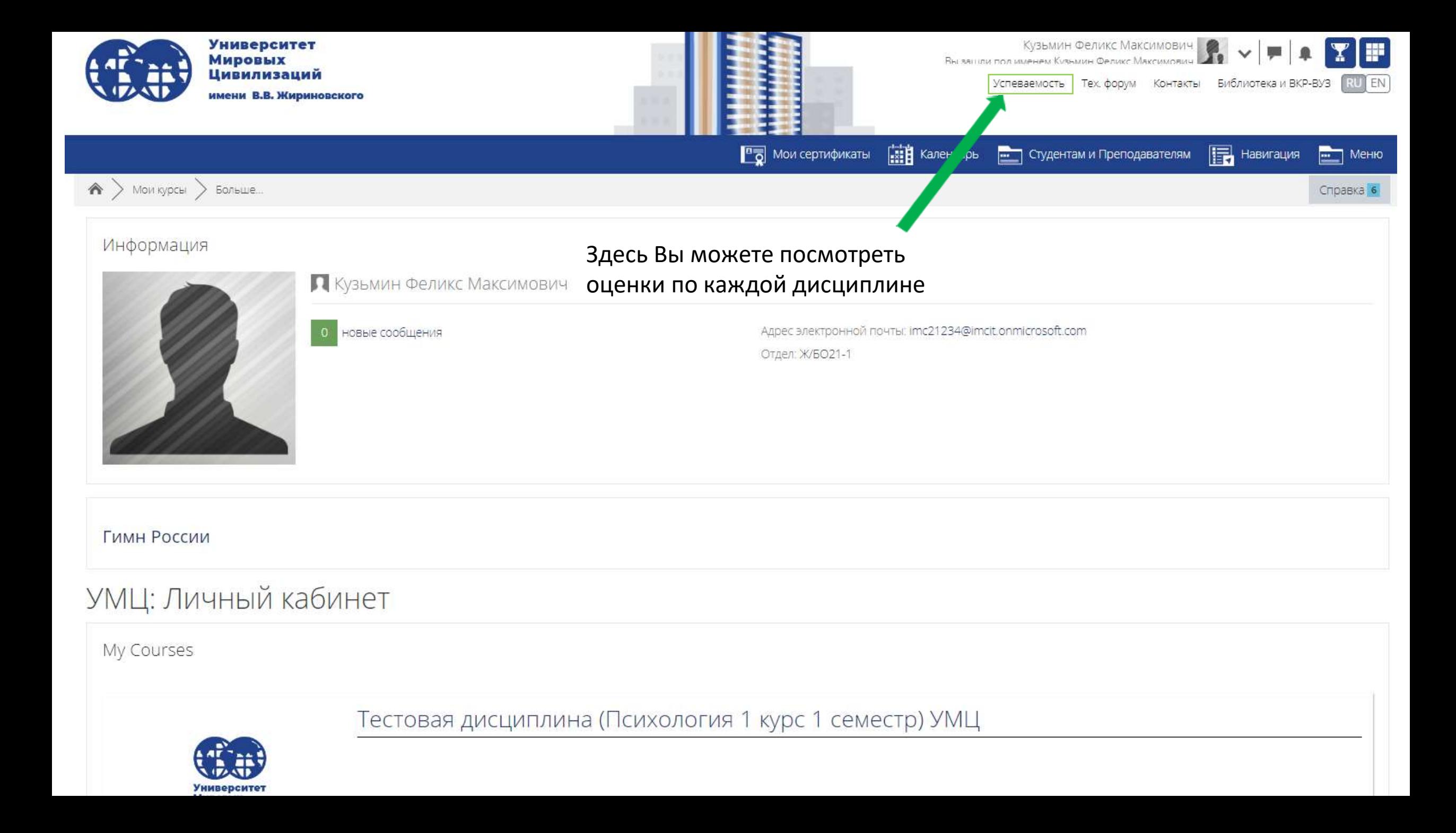

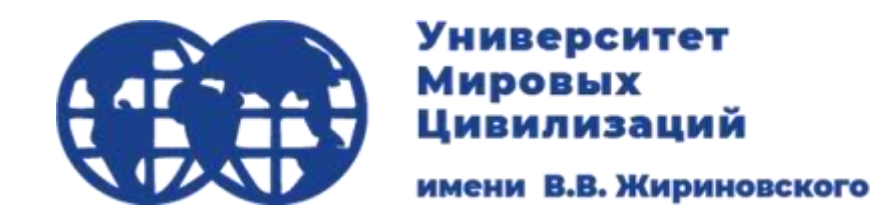

Полезные ссылки

<https://imc-lms.ru/course/view.php?id=9200> - инструкция для входа на ВКР-ВУЗ и в онлайн-библиотеку

<https://imc-lms.ru/course/view.php?id=5673> – инструкция для онлайн-занятий